# **[L'image du mois d'octobre 2011 : spectroscopie d'étoiles](https://saplimoges.fr/limage-du-mois-doctobre-2011-spectroscopie-detoiles/)**

Pour ce mois d'octobre 2011, nous vous présentons des images portant sur le thème de la spectroscopie des étoiles. Depuis plus de deux ans (voir l'image du mois d'août 2010), l'auteur de ces lignes essaie d'améliorer et de valider la technique d'enregistrement des spectres d'étoiles qui consiste à remplacer le spectroscope traditionnel par un simple réseau de diffraction placé sur l'objectif de l'appareil photographique lui-même fixé sur un pied classique. Dans cette configuration, c'est le mouvement de la Terre pendant la pose (1 minute environ) qui élargit le spectre en hauteur grâce au déplacement relatif de l'étoile visée sur le film.

Quelle résolution (faculté de distinguer deux raies spectrales très rapprochées) peut-on attendre de cette technique ? C'est à cette question que les trois spectres présentés ci-dessous vont tenter d'apporter une réponse.

Ils ont été obtenus par Michel Vampouille avec un réseau par transmission de prix modique, à 300t/mm, très efficace dans le 1er ordre de diffraction, de dimension 30 X 45 mm. L'appareil photo est un Canon EOS 40D posé sur un pied très stable et muni d'un objectif de focale 200 mm, ouvert à F/2,8 (un téléobjectif "classique" aurait suffi).

Cliquer sur les spectres pour les observer en haute résolution numérique.

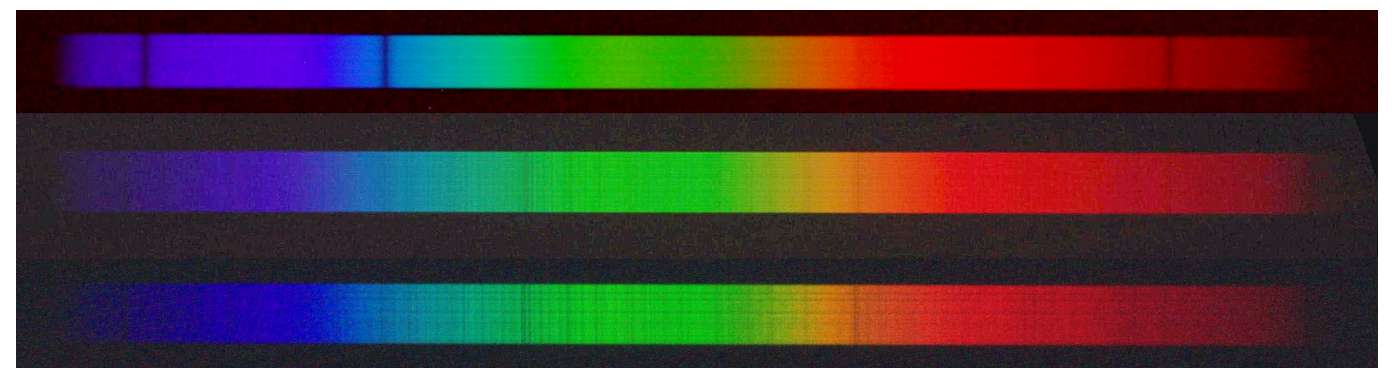

Le premier spectre est celui de l'étoile Véga. Sa forme générale bien respectée et les trois raies d'absorption bien visibles de l'hydrogène nous serviront à l'étalonnage en intensité et en longueurs d'onde.

Le deuxième correspond à l'étoile Arcturus. On y distingue bien les nombreuses raies d'absorption, mais leur contraste et leur netteté sont inférieures à ce qu'on pouvait espérer.

Le troisième est encore celui d'Arcturus, mais cette fois le réseau a été diaphragmé pour atténuer ses défauts et malgré la baisse de luminosité, les performances sur la résolution sont en bon accord avec les prévisions.

Si vous voulez en savoir plus sur la méthode d 'analyse de ces spectres et sur la mesure de la résolution atteinte, lisez la suite.

Les informations ci-dessous sur l'analyse des spectre et la mesure de la résolution sont données à titre indicatif. Elles n'ont pas d'autre prétention que de décrire les différentes étapes suivies par l'auteur pour parvenir à l'amélioration de la résolution. Il y a bien d'autres manières de procéder pour atteindre le même résultat. Il appartiendra donc au lecteur intéressé d'adapter, de remplacer, voire de supprimer telle ou telle consigne en fonction de son matériel et de son savoirfaire.

### **Pour commencer, rapportons la technique de prise de vues :**

– APN Réflex avec "Live View", objectif de bonne qualité optique de focale autour de 200mm, sensibilité inférieure à 800 ISO si possible, pied classique très stable, déclencheur à distance avec minuterie (ou retardateur). Format RAW vivement recommandé.

– Viser l'étoile souhaitée (sans le réseau) et réaliser la meilleure mise au point possible avec le "Live View" et la loupe 10X.

– Réseau par transmission 300t/mm avec dispositif rotatif permettant de le placer sur l'objectif. Un montage en carton suffit amplement pour commencer.

– Placer le réseau sur l'objectif avec précaution pour ne pas dérégler la mise au point. Orienter les traits du réseau perpendiculairement au plateau de fixation de l'APN.

- Tourner l'APN d'environ 8° sur son support pour faire apparaître le spectre souhaité.
- Faire une première pose de 1 minute pour connaître la direction du filé de l'étoile.

– Par approches successives, essayer de mettre cette direction à peu près perpendiculaire au spectre.

Vous devez obtenir une image qui ressemble à celle donnée ci-dessous, avec éventuellement un fond moins noir.

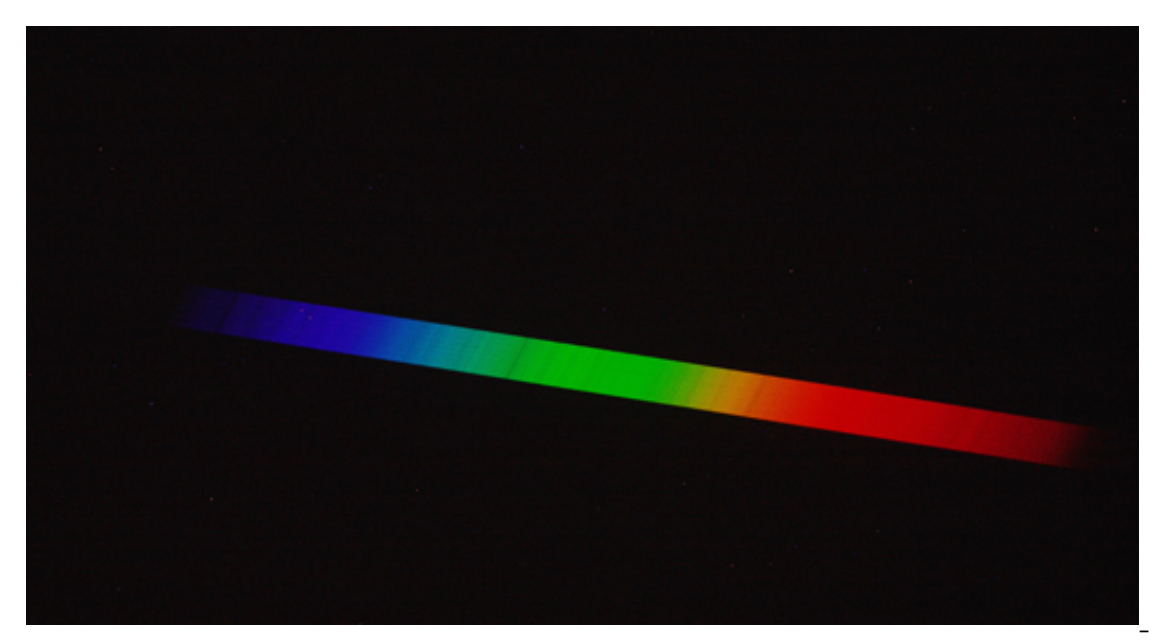

– Lorsque l'image

obtenue vous convient, la répéter plusieurs fois.

– Ne pas oublier de faire des "darks" et des "offsets".

Continuons par le "développement" numérique des enregistrements. Nous en ferons deux distincts :

– un pour obtenir des spectres en couleur publiables dans un article, mais inexploitable de manière quantitative,

– un autre en noir et blanc, peu esthétique, mais riche d'informations exploitables avec le logiciel gratuit adapté au traitement des spectres "Visual Spec".

## **Développement couleur adapté à leur présentation :**

– Transférer les fichiers RAW sur un ordinateur et les ouvrir avec le logiciel de la marque de votre APN (Digital Pro pour Canon) qui va conserver l'information sur les adresses des pixels.

- Les convertir en JPG et les enregistrer.
- Les importer dans le logiciel gratuit de traitement d'images IRIS.

– Utiliser les fonctions "Rotation" et "Slant" pour rendre les spectres horizontaux et les raies spectrales bien perpendiculaires à la direction des spectres. Sauver les images obtenues.

– Les transposer dans le logiciel cosmétique de votre choix pour améliorer le rendu des couleurs et la qualité du noir et. Découper la partie intéressante.

On obtient alors un des spectres présentés sur la première photo.

Les autres provenant d'autres étoiles sont obtenus de la même façon.

Les juxtaposer les uns au-dessous des autres en respectant la position des raies sombres communes. En faisant ainsi, on identifie très facilement la présence ou l'absence des raies d'absorption. Par exemple : raie Hβ (dans le bleu) du spectre d'Arcturus, ou bien raies du Sodium à peine visibles (dans l'orange) du spectre de Véga.

# **Développement Noir et Blanc adapté au traitement quantitatif des données :**

– Transférer les fichiers RAW de départ dans le logiciel IRIS et les sauver au format PIC noir et blanc (un des formats admis par Visual Spec).

– Idem pour les "darks" et les "offsets". Faire le prétraitrement habituel pour supprimer les points chauds et obtenir un fond noir "d'intensité" comprise entre 0 et 100. Si certains points chauds résistent, intervenir manuellement avec les fonctions "Max" et "Erase" d'Iris. Il est préférable qu'aucun point chaud ne figure sur le spectre.

– Utiliser les fonctions "Tilt" et "Slant" pour rendre les spectres horizontaux et les raies spectrales bien perpendiculaires à la direction des spectres. Soigner particulièrement ces deux opérations.

– Utiliser la fonction "Fenêtrage" pour découper la partie utile du spectre.

L'image que vous obtenez doit ressembler à celle-ci : toutes les opérations effectuées ont respecté à la fois l'adresse des pixels et l'intensité spectrale, deux conditions indispensables pour faire des mesures.

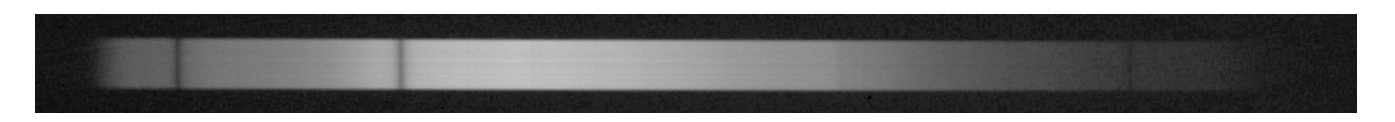

– Transférer ensuite ce fichier au format PIC noir et blanc dans le logiciel "Visual Spec". Celui-ci a pour rôle (entre autres) de transformer le spectre ci-dessus en un graphe donnant, après étalonnage, l'intensité spectrale en fonction de la longueur d'ondes. Le spectre ci-dessus prend alors l'allure du graphe ci-dessous :

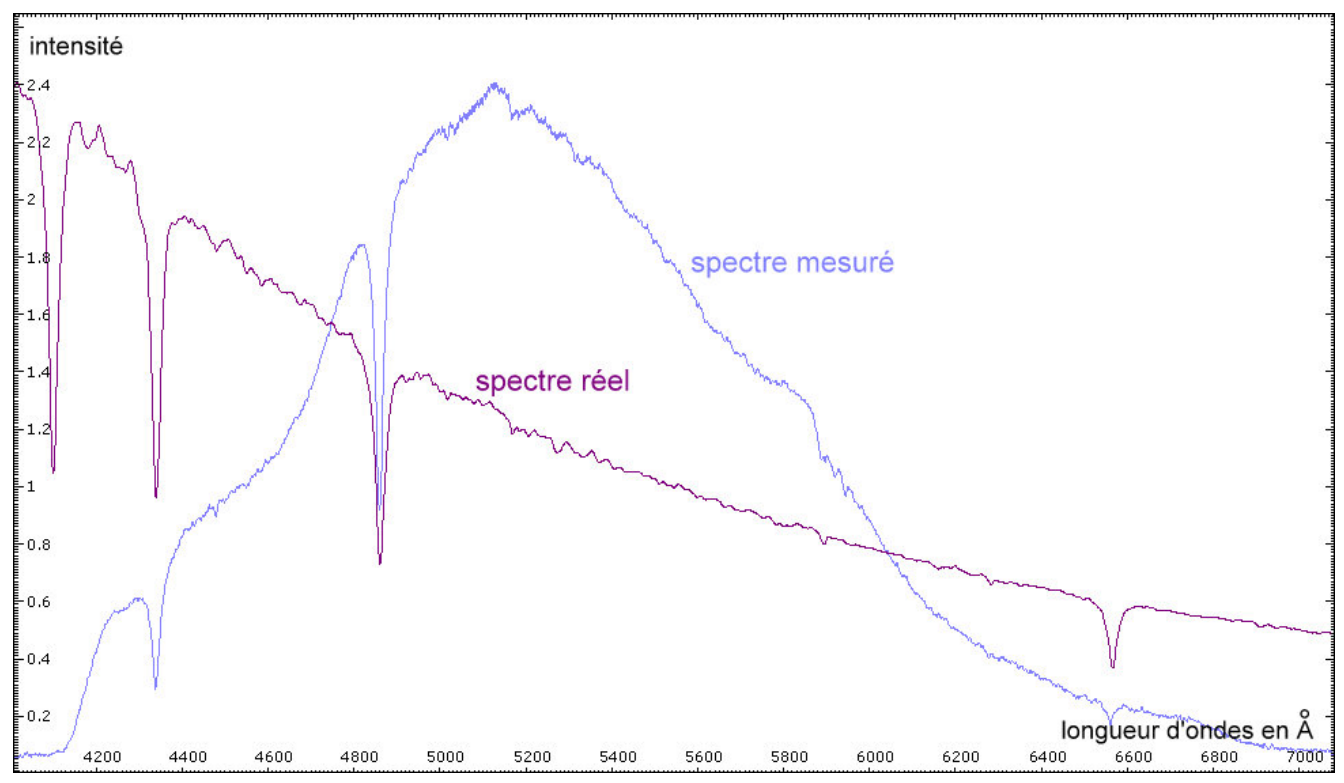

Le spectre mesuré est la courbe en bleu. Faire l'étalonnage avec deux raies d'absorption. On peut la comparer à la courbe réelle (en violet) contenue dans la bibliothèque du logiciel. Bien évidemment, le spectre réel est affecté par la réponse spectrale du capteur en forme de cloche comprise entre les longueurs d'ondes limites 4 150 et 6 800 Angströms (1 Angström = 0,1 nanomètre). Avec ces deux courbes, le logiciel va pouvoir calculer la réponse spectrale de notre appareillage et corriger ensuite tous les spectres obtenus ultérieurement avec celui-ci.

### **Mesure de la Résolution :**

Si l'on revient à notre intention de mesurer la résolution, on remarque tout d'abord que les trois raies d'absorption tombent bien à la bonne place, et qu'ensuite, on voit poindre un tout petit creux vers 5890 Angströms qui n'est rien d'autre que la signature du Sodium.

Pour faire notre mesure, il faut enregistrer le spectre d'une étoile plus froide qui comporte plus de raies rapprochées : Arcturus par exemple.

Le même traitement a donc été fait avec sur cette étoile avec le réseau de 300t/mm illuminé dans sa totalité. Son spectre en couleur est le deuxième sur la première photo. Comme on peut le remarquer, les raies spectrales sont peu contrastées et pas assez bien définies.

Nous avons donc cherché à réduire ces défauts en diaphragmant le réseau en hauteur et en largeur. Des études annexes menées en laboratoire avec une lampe spectrale au sodium nous ont conduits vers cette solution qui consiste à ne conserver qu'une toute petite partie du réseau (20 X 15 mm) soigneusement sélectionnée. Compte-tenu du mode de fabrication de ce type de réseau, et de son prix modique, les défauts remarqués n'ont rien d'étonnant. On peut les minimiser en choisissant une zone "correcte", mais on ne peut pas les supprimer. Cette diaphragmation présente l'inconvénient de réduire la quantité de lumière reçue sur le capteur, mais augmente considérablement la résolution.

Avec le réseau diaphragmé, le spectre coloré est le troisième de la photo du haut. Le spectre en noir et blanc au format PIC et son graphe correspondant sont donnés ci-dessous :

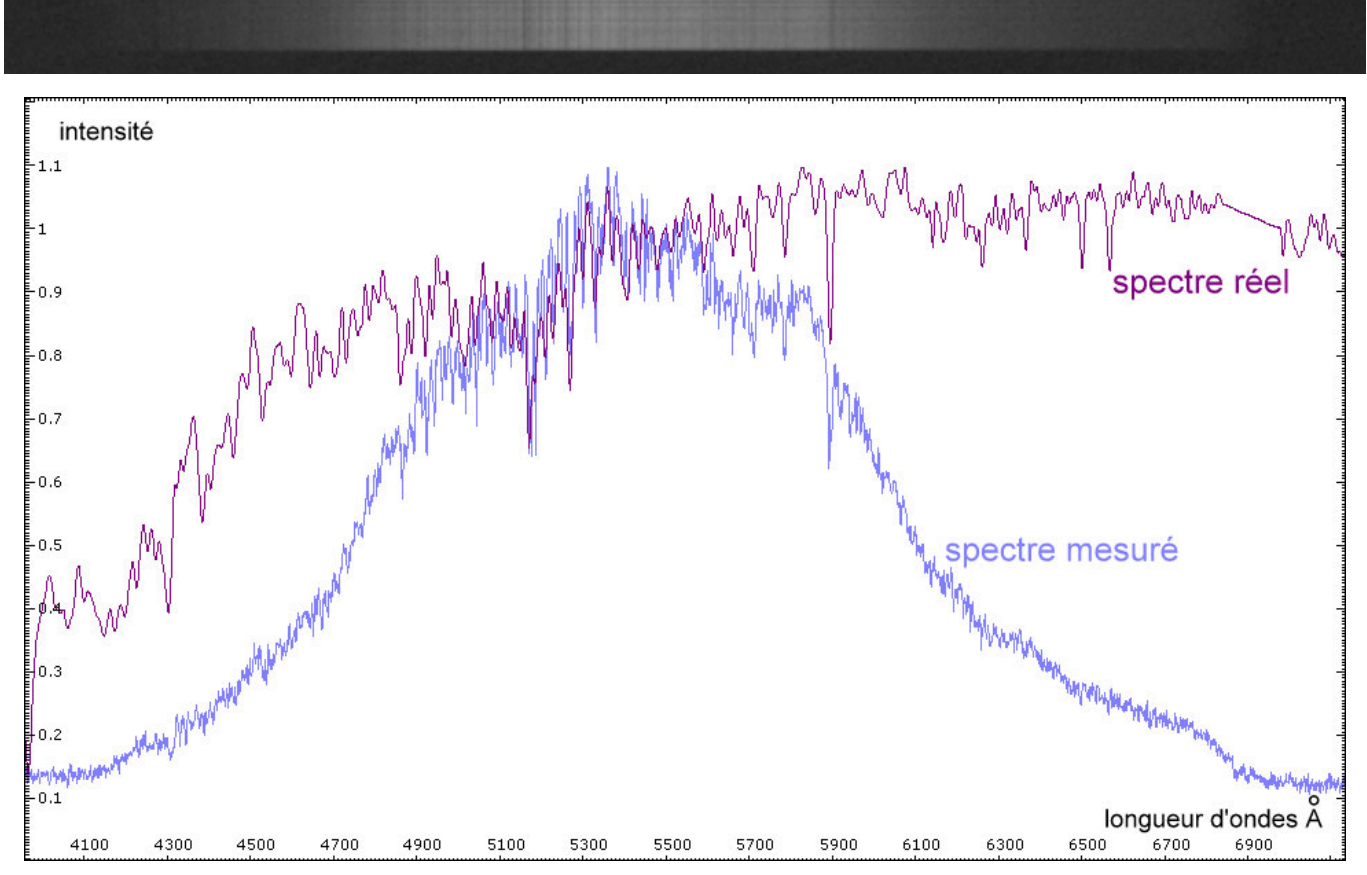

Là encore, le graphe fait apparaître une courbe en cloche que nous traiterons ultérieurement. Mais, et c'est ce qui nous intéresse, on distingue très nettement un grand nombre de raies très rapprochées reproduisant avec fidélité les raies de la courbe "réelle" fournie par la bibliothèque de Visual Spec.

L'étalonnage selon l'axe des longueurs d'ondes nous donne 0,98 Angström par pixel. Mais attention, cela ne signifie pas que cette valeur correspond au plus petit écart en longueur d'ondes qu'on sait résoudre.

Pour mesurer la résolution réelle, il nous faut faire un zoom, par exemple sur la raie d'absorption du Sodium (celle de droite) située vers 5 890 Angströms et regarder si elle est résolue.

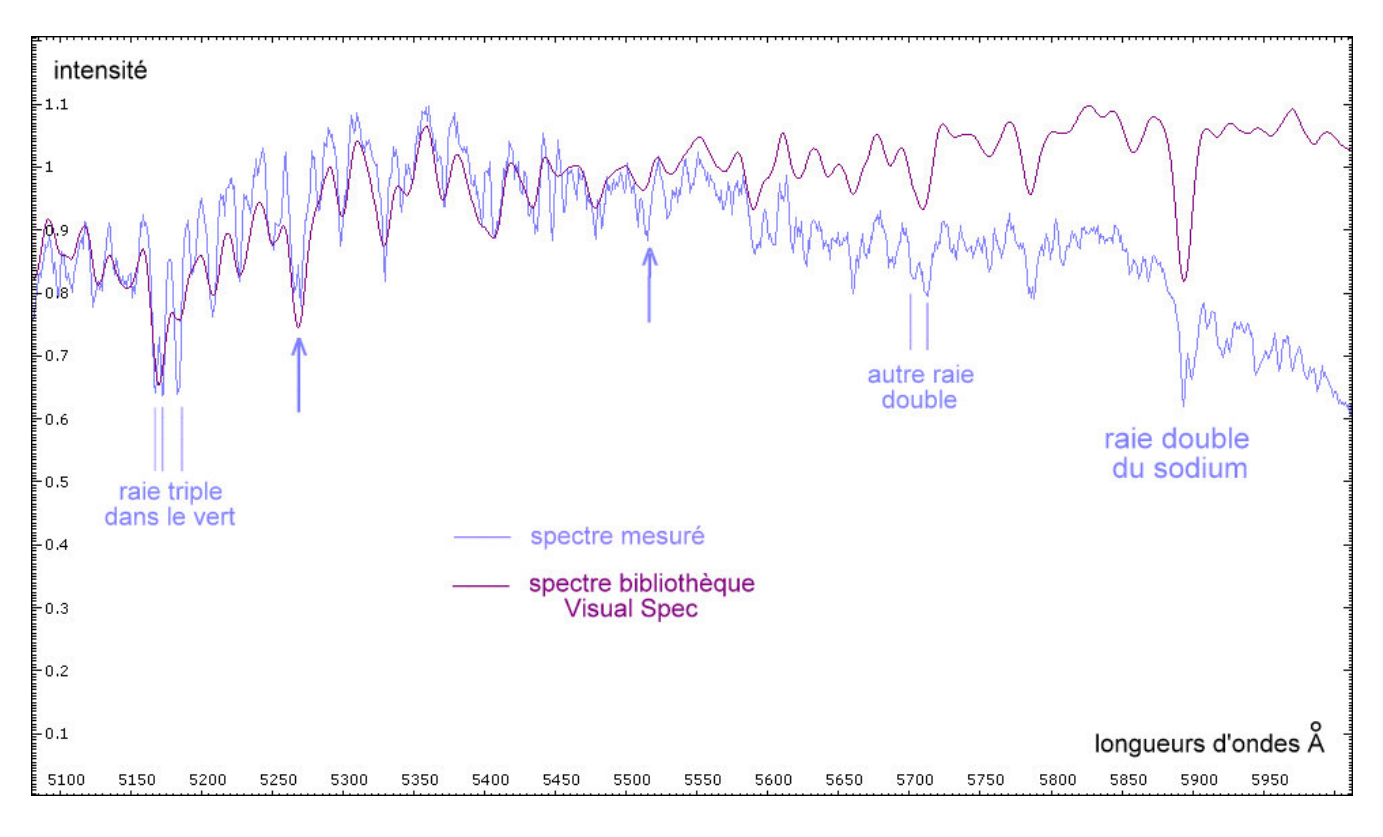

On voit nettement sur le zoom du spectre mesuré que la raie du Sodium se divise en deux : un creux à 5 890 Angströms et un autre à 5 896. Soit un écart spectral de 6 Angströms que l'on soupçonnait d'ailleurs sur le 3ème spectre de l'image haute résolution du spectre coloré du début. On peut même estimer qu'un écart plus faible aurait été détecté. Bien que la courbe mesurée soit entachée de bruit dû à la sensibilité trop élevée de 1 600 ISO utilisée pour l'enregistrement de ce spectre, on voit qu'il y a d'autres doublets que l'analyse graphique a détectés alors qu'ils ne sont pas mentionnés sur les spectres du logiciel. On remarque aussi la résolution du triplet dans le vert.

Quoi qu'il en soit, nous sommes maintenant en mesure d'évaluer la résolution réelle de notre appareillage. Sa définition est donnée par le rapport existant entre la longueur d'onde moyenne de travail (ici 5 890 Angströms) et le plus petit écart en longueurs d'ondes mesurable. Si on l'estime à 5 Angströms, il nous donne une valeur approximative de 1 200 pour la résolution réelle.

Cette valeur est à comparer avec la résolution théorique du réseau seul qui est ici donnée simplement par le nombre de traits du réseau illuminés, soit 300 traits/mm X 20 mm = **6 000.**

Le résultat que nous avons obtenu est très satisfaisant, car tous les spectroscopistes savent bien que seul un montage parfait au point de vue optique est capable d'approcher la valeur théorique. En général, une résolution expérimentale égale au tiers de la résolution théorique est considéré comme correct. Nous en sommes au cinquième avec un composant optique de qualité basique. C'est donc une bonne performance.

Certes, il nous reste le problème de la trop faible quantité de lumière captée par le réseau diaphragmé, mais ceci est un autre sujet d'étude dont nous reparlerons dans les prochains mois.

Une autre amélioration possible pourrait aussi être obtenue en supprimant le filtre infra-rouge placé devant le capteur de l'APN. Elle se traduirait par une extension notable du spectre dans l'infra-rouge.

En conclusion, nous pensons avoir montré que la technique d'enregistrement des spectres d'étoiles présentée dans cet article, c'est à dire en remplaçant le spectroscope 'traditionnel" par un réseau de diffraction, est une alternative intéressante qui permet d'atteindre des résolutions expérimentales supérieures à 1 000. Un réseau de meilleure qualité optique, de dimensions comparables à celui, non diaphragmé que nous possédons, devrait conduire à des performances supérieures, aussi bien en résolution qu'en luminosité.

Webographie :

–<http://www.astrosurf.com/vdesnoux/download.html> : pour le logiciel gratuit "Visual Spec".

–<http://www.astrosurf.com/buil/iris/iris.htm> : pour le logiciel gratuit "Iris".

Rédaction : Michel Vampouille